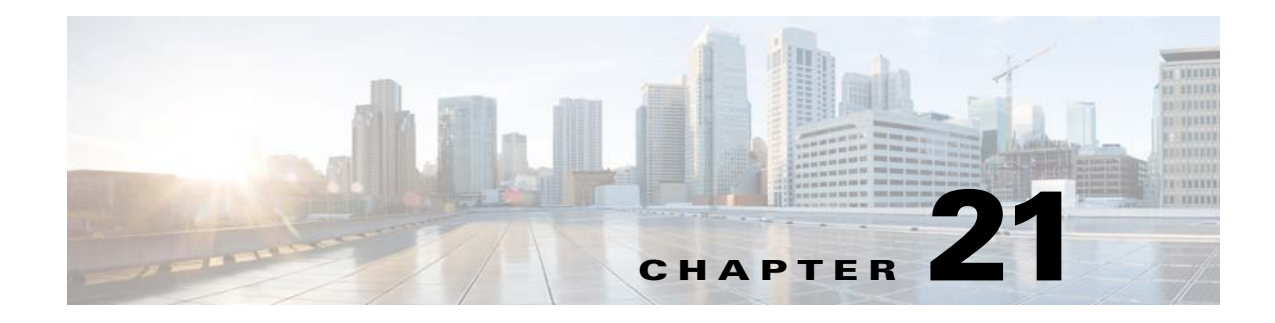

# **Configuring SCEP**

## **Understanding SCEP**

Simple Certificate Enrollment Protocol is a protocol which is used by manufacturers of network equipment and software, to simplify the means of handling certificates for large-scale implementation to everyday users. The protocol is designed to make the issuing of digital certificates as scalable as possible, so that an standard network user should be able to request their digital certificate electronically and as easily as possible.

In the case of autonomous Cisco Aironet access points, this protocol is being implemented for automatic enrollment and renewal of digital certificates in large-scale deployments.

#### **Configuring the SCEP Server**

 $\mathbf I$ 

Start in global configuration mode and execute the following commands to configure the SCEP server.

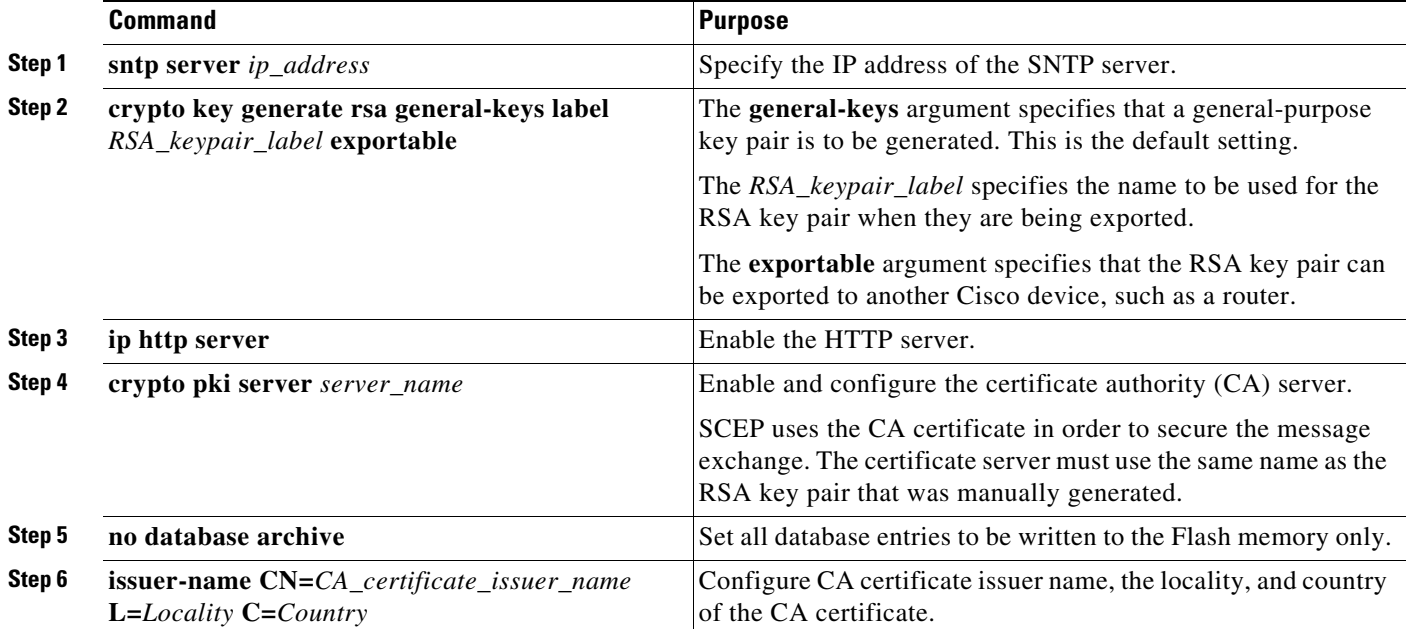

 $\mathsf I$ 

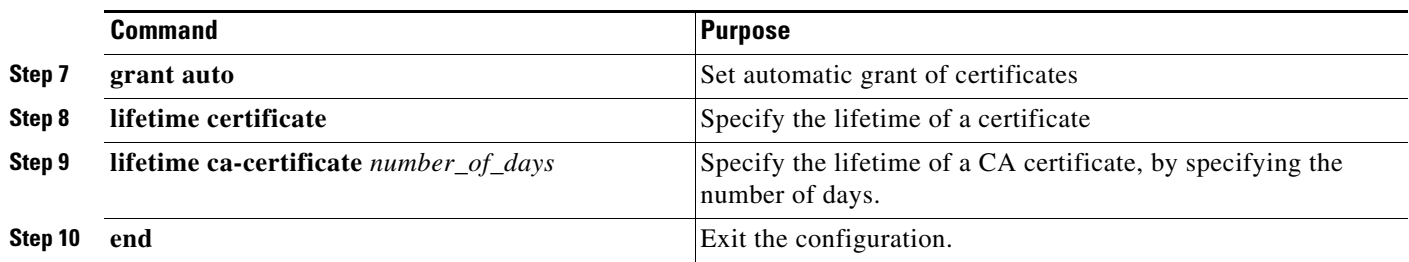

### **Configuring the SCEP Client**

Start in global configuration mode and execute the following commands to configure the SCEP client.

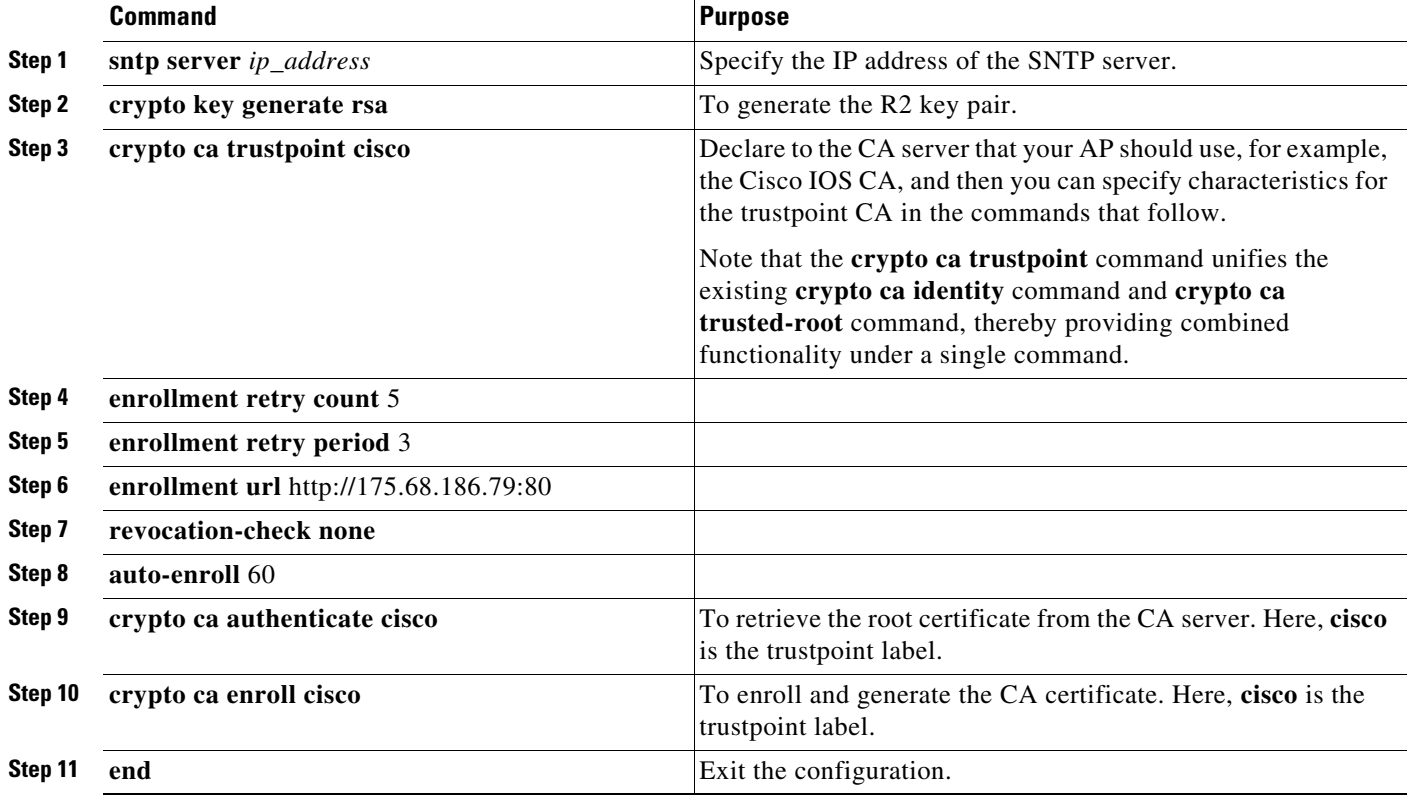

After successfully enrolling in the Cisco IOS CA server, you can see the issued certificates by using the **show crypto ca certificates** command.

 $\overline{\phantom{a}}$ 

### **Configuring the Workgroup Bridge**

Start in global configuration mode and execute the following commands to configure the workgroup bridge.

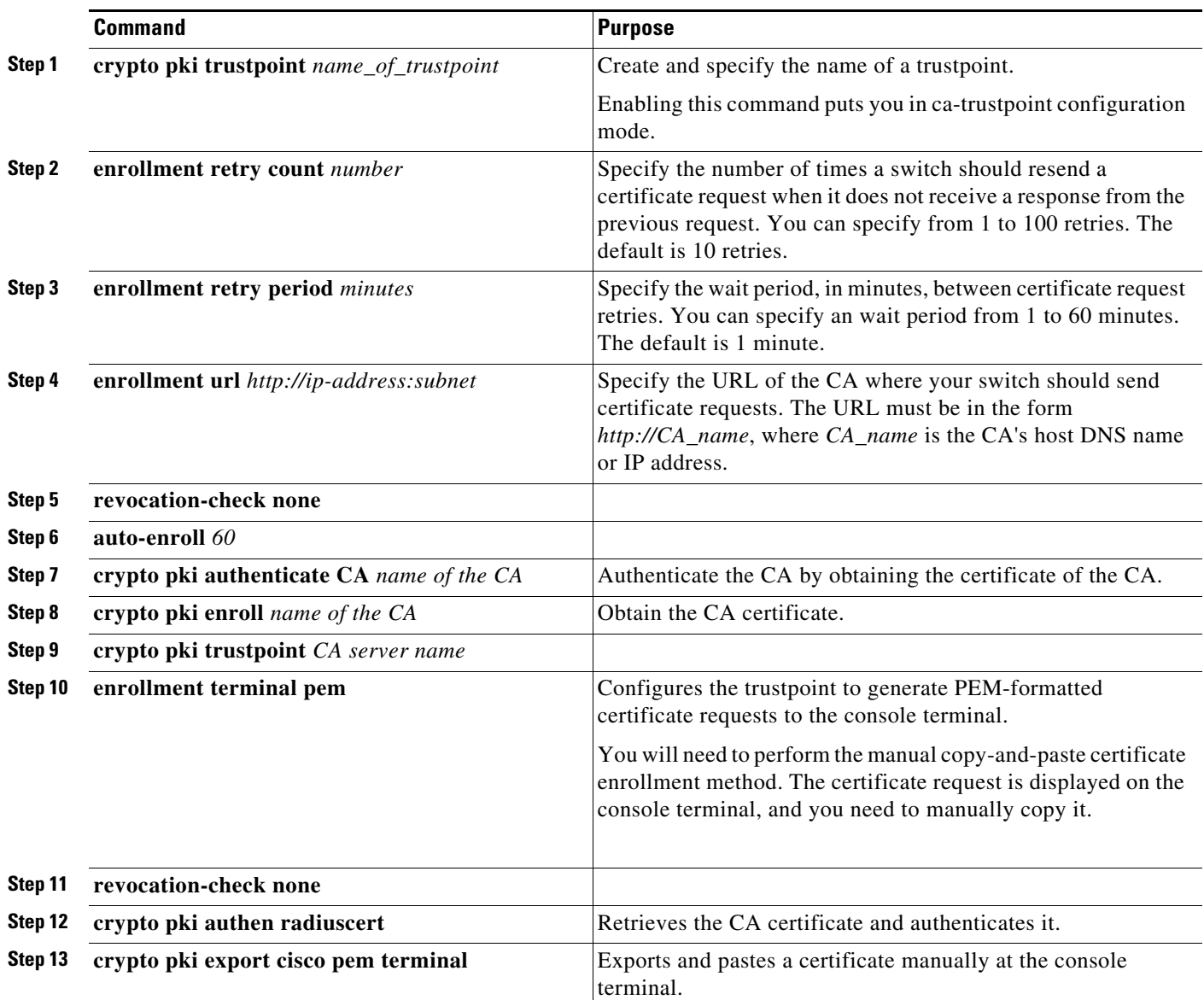

 $\mathsf I$ 

П